Doc No. :PT-HMOC-OPS-FOP-6001-OPS-OAH Fop Issue : 3.0<br>
Issue Date: 3.0<br>
13/04/10 Issue Date:

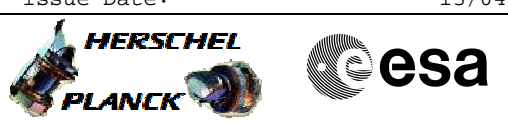

 HifiManCmd\_LCU\_lock\_clear File: H\_FCP\_HIF\_CORE.xls Author: R. Biggins

# **Procedure Summary**

### **Objectives**

The objective of this procedure is to clear the communication lock between the ICU and LCU

Based on procedure: HifiManCmd\_LCU\_lock\_clear (v8)

#### **Summary of Constraints**

To be executed on HIFI request only

## **Spacecraft Configuration**

**Start of Procedure**

Communication to LCU locked - LCU not producing TM

**End of Procedure**

Communication to LCU unlocked - LCU producing TM

## **Reference File(s)**

**Input Command Sequences**

**Output Command Sequences** HFHCORE

**Referenced Displays**

**ANDs GRDs SLDs** HA000289 ZAZ9C999

#### **Configuration Control Information**

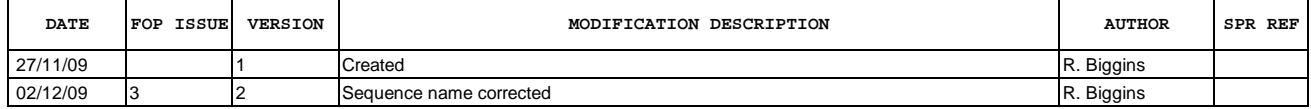

Doc No. : PT-HMOC-OPS-FOP-6001-OPS-OAH<br>Fop Issue : 3.0 Fop Issue : 3.0<br>
Issue Date: 3/04/10 Issue Date:

 HifiManCmd\_LCU\_lock\_clear File: H\_FCP\_HIF\_CORE.xls Author: R. Biggins

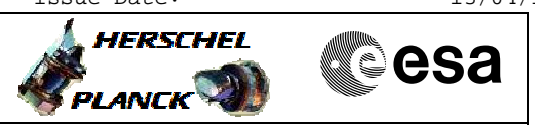

**Procedure Flowchart Overview**

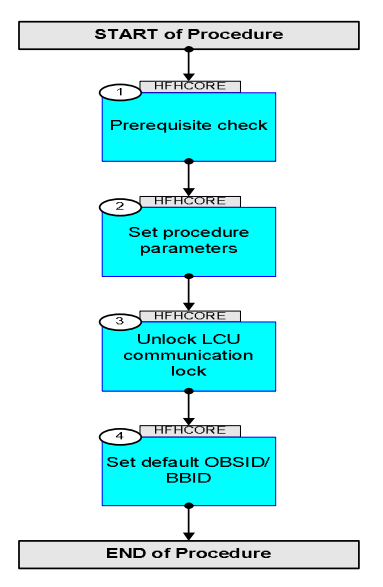

Doc No. :PT-HMOC-OPS-FOP-6001-OPS-OAH Fop Issue : 3.0 Issue Date: 13/04/10

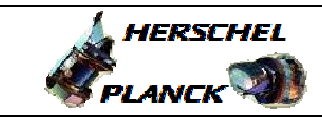

**esa** 

**Step**  No. Time **Relativity/Remarks TC/TLM**  $\begin{array}{|c|c|c|c|c|c|}\n\hline\n\text{Tr}(T_\text{L} & \text{Display/ Branch})\n\hline\n\end{array}$ **Beginning of Procedure** TC Seq. Name :HFHCORE (Clear Comms Lock) TimeTag Type: Y Sub Schedule ID: 1 Prerequisite check Next Step: 2 1.1 HSC/ICC input <u> The Communication of the Communication of the Communication of the Communication of the Communication of the Co</u> Verify that the HSC/ICC has supplied a valid OBSID value: **OBS\_ID =** 0xnnnn nnnn 1.2 **Verify:** LCU communication status Verify Telemetry  **HI\_LCU\_commands HM049190 = DISABLED** AND=HA000289 2 Set procedure parameters Next Step: 3 ET=+ UT=+00.00.00 HIFI\_Set\_OBS\_ID  **HIFI\_Set\_OBS\_ID** Command Parameter(s) :  **HIFI\_BB\_ID HP001197**  $HIFI_OBS_ID$ TC Control Flags :  **GBM IL DSE --Y -- ---** Subsch. ID : 70 Det. descr. : Set Observation-ID and Building-Block-ID **HC014289 0F100001 <hex> OBS\_ID**  Verify Telemetry  **BB\_ID\_per\_hk HM004190 = 0F100001 <hex>** AND=ZAZ9C999 Verify Telemetry **OBS\_ID\_per\_hk HM003190 | OBS\_ID |** AND=ZAZ9C999 3 Unlock LCU communication lock Next Step: 4 After completion of this TC, HK from the LCU should be seen again

 HifiManCmd\_LCU\_lock\_clear File: H\_FCP\_HIF\_CORE.xls Author: R. Biggins

Doc No. :PT-HMOC-OPS-FOP-6001-OPS-OAH Fop Issue : 3.0 Issue Date: 13/04/10

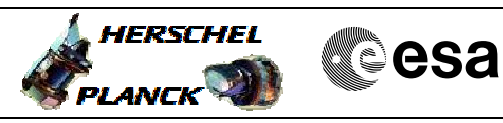

 HifiManCmd\_LCU\_lock\_clear File: H\_FCP\_HIF\_CORE.xls Author: R. Biggins

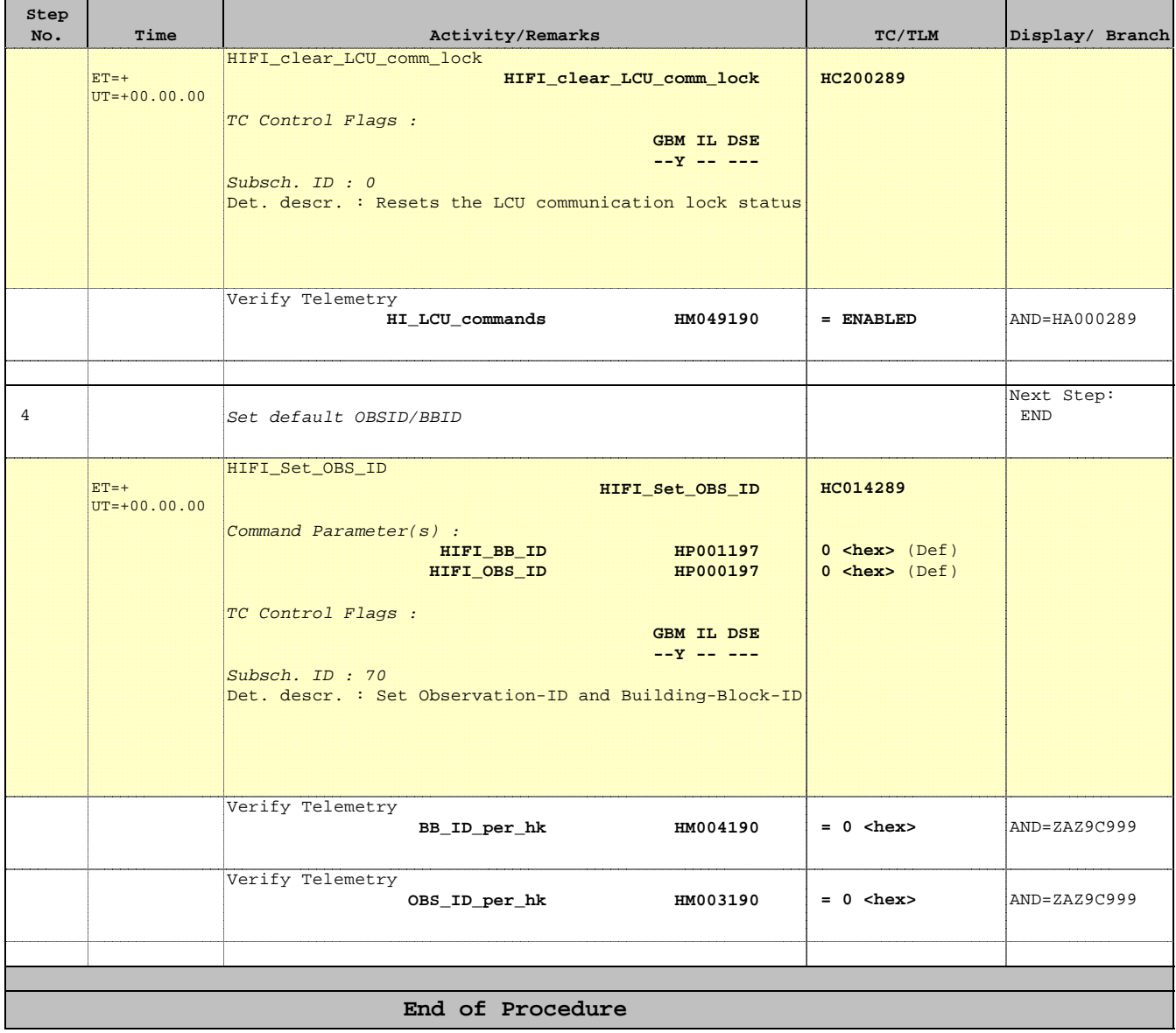